# **IBM SPSS Modeler 16 Batch** ユーザーズ・ガイド

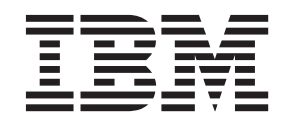

#### - お願い ―

本書および本書で紹介する製品をご使用になる前に、 17 [ページの『特記事項』に](#page-22-0)記載されている情報をお読みください。

本書は、IBM(r) SPSS(r) Modeler バージョン 16、リリース 0、モディフィケーション 0、および新しい版で明記され ていない限り、以降のすべてのリリースおよびモディフィケーションに適用されます。

お客様の環境によっては、資料中の円記号がバックスラッシュと表示されたり、バックスラッシュが円記号と表示さ れたりする場合があります。

- 原典: IBM SPSS Modeler 16 Batch User's Guide
- 発行: 日本アイ・ビー・エム株式会社
- 担当: トランスレーション・サービス・センター

## 目次

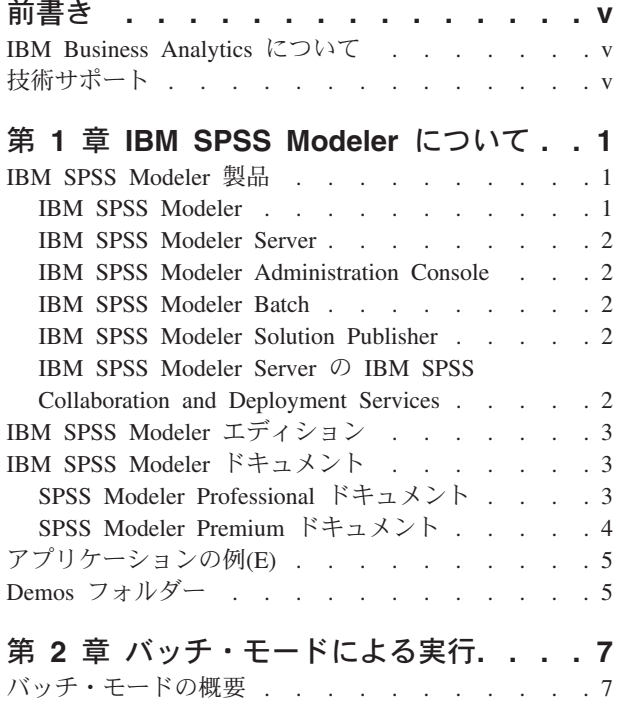

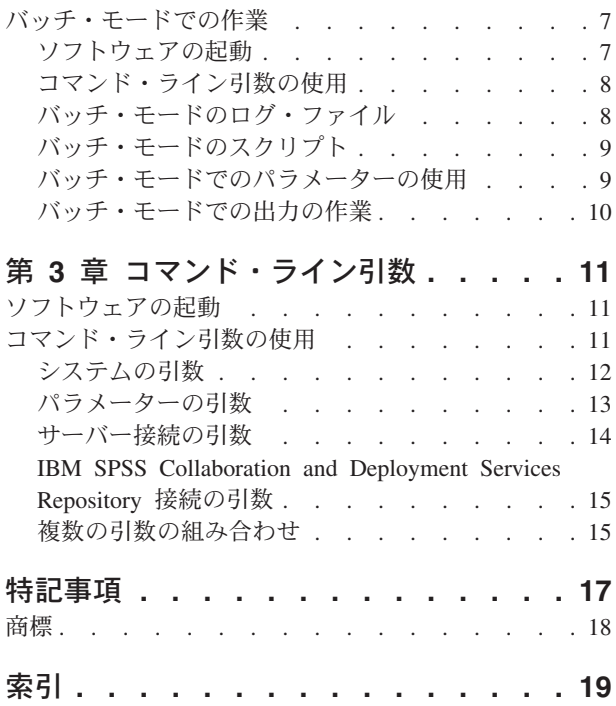

### <span id="page-4-0"></span>前書き

IBM® SPSS® Modeler は、IBM Corp. が開発した企業強化用のデータ・マイニング・ワークベンチです。 SPSS Modeler を使用すると、企業はデータを詳しく調べることにより顧客および一般市民とのリレーショ ンシップを強化することができます。企業は、SPSS Modeler を使用して得られた情報に基づいて利益をも たらす顧客を獲得し、抱き合わせ販売の機会を見つけ、新規顧客を引き付け、不正を発見し、リスクを減少 させ、政府機関へのサービスの提供を改善することができます。

SPSS Modeler は、ビジュアル・インターフェースを備えているため、ユーザーの特定のビジネス専門知識 が適用しやすくなっています。これにより、より強力な予測モデルを作成し、解決までの時間を短縮するこ とが可能です。SPSS Modeler では、予測、分類、セグメント化、および関連性検出アルゴリズムなど、さ まざまなモデル作成手法を提供しています。モデルを作成した後は、IBM SPSS Modeler Solution Publisher により、企業全体の意思決定者やデータベースにモデルを配布することが可能になります。

#### **IBM Business Analytics** について

IBM Business Analytics ソフトウェアは、意思決定者がビジネス・パフォーマンスの改善のために使用可能 な完全で整合性があり、正確な情報を提供します[。ビジネス・インテリジェンス](http://www-01.ibm.com/software/data/businessintelligence/)[、予測分析、](http://www-01.ibm.com/software/analytics/spss/)[財務実績およ](http://www-01.ibm.com/software/data/cognos/financial-performance-management.html) [び戦略管理、](http://www-01.ibm.com/software/data/cognos/financial-performance-management.html)[分析アプリケーション](http://www-01.ibm.com/software/data/cognos/products/cognos-analytic-applications/) の包括的なポートフォリオを利用することによって、現在の実績を明 確、迅速に理解し、将来の結果を予測することができます。豊富な業界ソリューション、実績のある手法、 および専門のサービスと併用することにより、あらゆる規模の組織が、高い生産性を実現し、意思決定を確 実に自動化し、よりよい結果を達成できます。

このポートフォリオの一部として、IBM SPSS Predictive Analytics ソフトウェアを使用する組織は、将来の イベントを予測し、その洞察に基づいて積極的に行動し、より優れた業績を実現することができます。全世 界の企業、政府、学術分野のお客様が IBM SPSS の技術を活用し、不正行為を減少させ、リスクを軽減さ せながら、顧客の獲得、保持、成長において、競争優位を高めることができます。IBM SPSS ソフトウェ アを日々の業務に取り入れることによって、組織は業務目標を達成し、大きな競争的優位を獲得することが できるよう、意思決定を方向付け、自動化することができるようになります。詳細な情報、または営業担当 者へのお問い合わせ方法については、<http://www.ibm.com/spss> を参照してください。

#### 技術サポート

お客様はテクニカル・サポートをご利用いただけます。IBM Corp. 製品の使用方法、または対応するハー ドウェア環境へのインストールについてサポートが必要な場合は、テクニカル・サポートにご連絡くださ い。テクニカル・サポートの詳細は、IBM Corp. Web ページ <http://www.ibm.com/support> を参照してくだ さい。支援を要請されるときは、ご本人、組織、およびサポート契約を確認できるものをご用意ください。

### <span id="page-6-0"></span>第 **1** 章 **IBM SPSS Modeler** について

IBM SPSS Modeler は、ビジネスの専門知識を活用して予測モデルを迅速に作成したり、また作成したモデ ルをビジネス・オペレーションに展開して意志決定を改善できるようにする、一連のデータ・マイニング・ ツールです。IBM SPSS Modeler は業界標準の CRISP-DM モデルをベースに設計されたものであり、デー タ・マイニング・プロセス全体をサポートして、データに基づいてより良いビジネスの成果を達成できるよ うにします。

IBM SPSS Modeler には、マシン学習、人工知能、および統計に基づいたさまざまなモデル作成方法が用意 されています。「モデル作成」パレットを利用して、データから新しい情報を引き出したり、予測モデルを 作成することができます。各手法によって、利点や適した問題の種類が異なります。

SPSS Modeler は、 スタンドアロン製品として購入または SPSS Modeler Server と組み合わせてクライア ントとして使用することができます。後のセクションで説明されているとおり、多くの追加オプションも使 用することができます。 詳しくは、<http://www.ibm.com/software/analytics/spss/products/modeler/> を参照して ください。

#### **IBM SPSS Modeler** 製品

製品と関連するソフトウェアの IBM SPSS Modeler ファミリーの構成は次のとおりです。

- IBM SPSS Modeler
- IBM SPSS Modeler Server
- IBM SPSS Modeler Administration Console
- IBM SPSS Modeler Batch
- IBM SPSS Modeler Solution Publisher
- IBM SPSS Modeler Server の IBM SPSS Collaboration and Deployment Services

#### **IBM SPSS Modeler**

SPSS Modeler はこの製品のすべての機能を搭載したバージョンであり、コンピューターにインストール し、そのコンピューターで実行します。スタンドアロン製品としてローカル・モードで SPSS Modeler を 実行するか、大規模なデータ・セットを使用する場合にパフォーマンスを向上させるために IBM SPSS Modeler Server と組み合わせて実行することができます。

SPSS Modeler を使用して、プログラミングの必要なく、正確な予測モデルを迅速かつ直感的に構築するこ とができます。独自のビジュアル・インターフェースを使用すると、データ・マイニング・プロセスを簡単 に視覚化することができます。製品に組み込まれている高度な分析の支援を受けて、データ内に隠れたパタ ーンやトレンドを発見することができます。結果をモデル化し、ビジネスチャンスを活用してリスクを軽減 できるようになり、それらに影響を与える要因を理解することができます。

SPSS Modeler は SPSS Modeler Professional および SPSS Modeler Premium の 2 つのエディションで使用 できます。 詳しくは、 3 ページの『[IBM SPSS Modeler](#page-8-0) エディション』のトピックを参照してください。

#### <span id="page-7-0"></span>**IBM SPSS Modeler Server**

SPSS Modeler は、クライアント/サーバー・アーキテクチャーを使用し、リソース主体の操作が必要な要求 を、強力なサーバー・ソフトウェアへ分散されるようになりました。その結果、規模が比較的大きいデー タ・セットを処理するパフォーマンスを実現しました。

SPSS Modeler Server は、1 つまたは複数の IBM SPSS Modeler のインストールと組み合わせてサーバ ー・ホストで分散分析モードで継続的に実行する、別途ライセンスが必要な製品です。このように、メモリ ー集中型の操作は、クライアントコンピューターにデータをダウンロードせずにサーバー上で実行すること ができるため、SPSS Modeler Server は大きなデータ・セットに対し優れたパフォーマンスを示すことがで きます。IBM SPSS Modeler Server は、パフォーマンスと自動化のさらなる利点を提供し、SQLの最適化と データベース内のモデリング機能をサポートしています。

#### **IBM SPSS Modeler Administration Console**

Modeler Administration Console は多くの SPSS Modeler Server 設定オプションを管理し、オプション・フ ァイルによって設定可能なグラフィカルアプリケーションです。アプリケーションには、SPSS Modeler Server のインストールを監視、構成するコンソール・ユーザー・インターフェースが用意されており、し かも、現在の SPSS Modeler Server のお客様には無料で提供されます。アプリケーションは Windows コ ンピューターにのみインストールできますが、サポートされる任意のプラットフォームにインストールされ たサーバーを管理できます。

#### **IBM SPSS Modeler Batch**

データマイニングは、通常、対話型のプロセスですが、グラフィカル・ユーザー・インターフェースを必要 とせずに、コマンドラインから SPSS Modeler を実行することも可能です。例えば、ユーザーの介入なし で実行する長期実行または反復的なタスクがあります。SPSS Modeler Batch は、通常のユーザー・インタ ーフェースにアクセスせずに SPSS Modeler の完全な分析機能のサポートを提供しする製品の特別バージ ョンです。SPSS Modeler Batch を使用するには、SPSS Modeler Server ライセンスが必要です。

#### **IBM SPSS Modeler Solution Publisher**

SPSS Modeler Solution Publisher は、外部ランタイムで実行することができ、外部アプリケーションに埋め 込まれる SPSS Modeler ストリームのパッケージ版を作成することができるツールです。このように、 SPSS Modeler がインストールされていない環境で使用するための完全な SPSS Modeler ストリームを公開 して展開することができます。SPSS Modeler Solution Publisher は、個別のライセンスが必要とされている IBM SPSS Collaboration and Deployment Services - Scoring サービスの一部として配布されています。この ライセンスを使用すると、SPSS Modeler Solution Publisher Runtime を受信し、公開されたストリームを実 行することができます。

#### **IBM SPSS Modeler Server** の **IBM SPSS Collaboration and Deployment Services**

さまざまな IBM SPSS Collaboration and Deployment Services アダプターを使用すると、SPSS Modeler お よび SPSS Modeler Server が IBM SPSS Collaboration and Deployment Services リポジトリーとインタラ クティブに機能させることができます。このように、リポジトリーに展開された SPSS Modeler ストリー ムは、複数のユーザーで共有したり、またはシンクライアントアプリケーション IBM SPSS Modeler Advantage からアクセスできます。リポジトリーをホストするシステム上のアダプターをインストールしま す。

#### <span id="page-8-0"></span>**IBM SPSS Modeler** エディション

SPSS Modeler は次のエディションで使用できます。

SPSS Modeler Professional

SPSS Modeler Professional は、CRM システムで追跡する行動や対話、人口統計データ、購入行動や販売デ ータなど、多くの構造化データを処理するために必要なすべてのツールを提供しています。

SPSS Modeler Premium

SPSS Modeler Premium は、エンティティーの分析やソーシャル・ネットワーキングなどの特化したデー タ、又は構造化されていないテキスト・データを処理するために SPSS Modeler Professional を拡張する、 別途ライセンスが必要な製品です。SPSS Modeler Premium は次のコンポーネントで構成されています。

**IBM SPSS Modeler Entity Analytics** により、IBM SPSS Modeler の予測分析に新たな次元が追加されま す。予測分析は過去のデータから将来の行動を予測しようとするのに対し、エンティティー分析ではレコー ドの中でアイデンティティの競合を解決することで現在のデータの干渉性と一貫性を改善することに焦点を 当てます。アイデンティティは、個人、組織、オブジェクトまたは曖昧さの存在する他のエンティティーと なります。アイデンティティの解決は、顧客関係の管理、不正行為の検出、マネーロンダリング防止、国内 および国際的なセキュリティーなどのさまざまなフィールドにおいて重要になります。

**IBM SPSS Modeler Social Network Analysis** は、関係に関する情報を、個人およびグループの社会的行動 を特徴づけるフィールドに変換します。ソーシャル・ネットワークの基底となる関係を説明するデータを使 用して、IBM SPSS Modeler Social Network Analysis はネットワークの他の人の行動に影響を与えるソーシ ャル・リーダーを識別します。また、他のネットワーク参加者に最も影響を受ける人を確認できます。これ らの結果を他の指標と組み合わせることによって、予測モデルの基準となる個人の包括的なプロフィールを 作成できます。この社会的情報を含むモデルは、含まないモデルに比べてパフォーマンスが高くなります。

**IBM SPSS Modeler Text Analytics** は、高度な言語技術と Natural Language Processing (NLP) を使用し て、多様な未構築のテキスト・データを急速に処理し、重要なコンセプトを抽出および組織化、そしてその コンセプトをカテゴリー別に分類します。抽出されたコンセプトとカテゴリーを、人口統計のような既存の 構造化データと組み合わせ、IBM SPSS Modeler の豊富なデータ・マイニング・ツールを適用する方法で、 焦点を絞ったより良い決定を下すことができます。

#### **IBM SPSS Modeler** ドキュメント

オンライン・ヘルプ形式のドキュメントは、SPSS Modeler の「ヘルプ」メニューから使用できます。SPSS Modeler、SPSS Modeler Server、および SPSS Modeler Solution Publisher のアプリケーション ガイドやそ の他サポート資料が含まれています。

各製品の PDF 形式の完全なドキュメント (インストール手順を含む) は、各製品 DVD の *¥Documentation* フォルダーにもあります。インストール・マニュアルは、Web サイト [http://www-01.ibm.com/support/](http://www-01.ibm.com/support/docview.wss?uid=swg27038316) [docview.wss?uid=swg27038316](http://www-01.ibm.com/support/docview.wss?uid=swg27038316) からもダウンロードできます。

これらの形式のドキュメントは、SPSS Modeler インフォメーション・センター [http://](http://publib.boulder.ibm.com/infocenter/spssmodl/v16r0m0/) [publib.boulder.ibm.com/infocenter/spssmodl/v16r0m0/](http://publib.boulder.ibm.com/infocenter/spssmodl/v16r0m0/) からの入手も可能です。

#### **SPSS Modeler Professional** ドキュメント

SPSS Modeler Professional のドキュメント スイート (インストール手順を除く) は次のとおりです。

- <span id="page-9-0"></span>v **IBM SPSS Modeler** ユーザーズ・ガイド**:** SPSS Modeler の使用方法についての一般的な入門ガイド で、データ・ストリームの構築方法、欠損値の処理方法、CLEM 式の作成方法、プロジェクトとレポー トの処理方法、および IBM SPSS Collaboration and Deployment Services、Predictive Applications または IBM SPSS Modeler Advantage へ展開するストリームのパッケージ化方法が含まれています。
- v **IBM SPSS Modeler** 入力ノード、プロセス・ノード、出力ノード**:** さまざまな形式のデータを読み込 み、処理し、出力するために使用するすべてのノードの説明があります。これは、モデル作成ノード以 外のすべてのノードについての説明です。
- v **IBM SPSS Modeler** モデル作成ノード**:** データ・マイニング・モデルの作成に使用するすべてのノード の説明。IBM SPSS Modeler には、マシン学習、人工知能、および統計に基づいたさまざまなモデル作 成方法が用意されています。
- v **IBM SPSS Modeler** アルゴリズム・ガイド**:** IBM SPSS Modeler で使用されているモデル作成方法の数 学的な基礎の説明があります。このガイドは、PDF 形式のみです。
- v **IBM SPSS Modeler** アプリケーション ガイド **:** 本ガイドの例では、特定のモデル作成手法および技術 に関する簡単で、目的に沿った説明を行います。本ガイドのオンライン バージョンは、「ヘルプ」メニ ューからも利用できます。 詳しくは、 5 [ページの『アプリケーションの例](#page-10-0)(E)』のトピックを参照してく ださい。
- v **IBM SPSS Modeler** スクリプトとオートメーション**:** スクリプトの実行によるシステムのオートメーシ ョンの情報で、ノードおよびストリームを操作するために使用することができるプロパティーが含まれ ています。
- v **IBM SPSS Modeler** 展開ガイド**:** IBM SPSS Collaboration and Deployment Services Deployment Manager の下でジョブを処理するステップとして IBM SPSS Modeler のストリームやシナリオを実行す ることについての情報があります。
- v **IBM SPSS Modeler CLEF** 開発者ガイド**:** CLEF によって、IBM SPSS Modeler のノードとしてデータ 処理ルーチンやモデル作成アルゴリズムなどのサード・パーティー製のプログラムを統合できるように なります。
- v **IBM SPSS Modeler** データベース内 マイニング・ガイド**:** ユーザーのデータベースを最大限に活用し て、パフォーマンスを改善する方法と、サードパーティー製のアルゴリズムを使用して分析可能な範囲 を拡大する方法についての情報があります。
- v **IBM SPSS Modeler Server** 管理およびパフォーマンス・ガイド**:** IBM SPSS Modeler Server の設定方 法および管理方法についての情報があります。
- v **IBM SPSS Modeler Administration Console** ユーザー・ガイド**:** IBM SPSS Modeler Server の監視およ び設定のためのコンソール・ユーザー・インターフェースのインストールおよび使用に関する情報があ ります。コンソールは、Deployment Manager アプリケーションへのプラグインとして実装されます。
- v **IBM SPSS Modeler CRISP-DM Guide:** CRISP-DM 手法を使用して SPSS Modeler によるデータ・マ イニングを行う段階的なガイドです。
- v **IBM SPSS Modeler Batch** ユーザーズ・ガイド**:** IBM SPSS Modeler をバッチ・モードで使用するため の詳細なガイドで、バッチ・モードでの実行およびコマンド・ライン引数の詳細について説明します。 このガイドは、PDF 形式のみです。

#### **SPSS Modeler Premium** ドキュメント

SPSS Modeler Premium のドキュメント スイート (インストール手順を除く) は次のとおりです。

v **IBM SPSS Modeler Entity Analytics** ユーザー・ガイド**:** リポジトリーのインストールと設定、エンティ ティー分析ノード、管理タスクについて説明した、SPSS Modeler でのエンティティー分析の使用に関す る情報。

- <span id="page-10-0"></span>v **IBM SPSS Modeler Social Network Analysis** ユーザー・ガイド**:** グループ分析および拡散分析を含む SPSS Modeler によるソーシャル・ネットワーク分析を実行するためのガイド。
- v **SPSS Modeler Text Analytics** ユーザーズ・ガイド**:** SPSS Modeler でテキスト分析を使用する場合の情 報。テキスト・マイニング・ノード、インタラクティブ・ワークベンチ、テンプレート、その他のリソ ースについて説明します。
- v **IBM SPSS Modeler Text Analytics Administration Console** ユーザー・ガイド**:** SPSS Modeler Text Analytics と併用するために IBM SPSS Modeler Server を監視して設定するためのコンソール・ユーザ ー・インターフェースのインストールおよび使用に関する情報。コンソールは、Deployment Manager ア プリケーションへのプラグインとして実装されます。

### アプリケーションの例**(E)**

SPSS Modeler のデータ・マイニング・ツールは、多様なビジネスおよび組織の問題解決を支援しますが、 アプリケーションの例では、特定のモデル作成手法および技術に関する簡単で、目的に沿った説明を行いま す。ここで使用されるデータセットは、データ・マイニング作業者によって管理された巨大なデータ・スト アよりも非常に小さいですが、関係するコンセプトや方法は実際のアプリケーションに対して大規模です。

SPSS Modeler の「ヘルプ」メニューから「アプリケーションの例」を選択すると、例にアクセスすること ができます。データ・ファイルとサンプル・ストリームは、製品のインストール・ディレクトリーの *Demos* フォルダーにインストールされています。詳しくは、『Demos フォルダー』のトピックを参照して ください。

データベース・モデル作成の例 **:** 例は、『*IBM SPSS Modeler* データベース内マイニング・ガイド』を参 照してください。

スクリプトの例 **:** 例は、『*IBM SPSS Modeler* スクリプトとオートメーション ガイド』を参照してくださ い。

#### **Demos** フォルダー

アプリケーションの例で使用されるデータ・ファイルとサンプル・ストリームは、製品のインストール・デ ィレクトリーの *Demos* フォルダーにインストールされています。このフォルダーには、Windows「スター ト」メニューの IBM SPSS Modeler プログラム・グループからアクセスするか、または「ファイルを開 く」ダイアログ・ボックスの最近使用したディレクトリーの一覧から *Demos* をクリックしてアクセスする こともできます。

### <span id="page-12-0"></span>第 **2** 章 バッチ・モードによる実行

#### バッチ・モードの概要

データ・マイニングは、通常、対話型のプロセスです。データとモデルを使用して対話を行いながら、デー タとデータが表すドメインについての理解を深めていくことができます。ただし、IBM SPSS Modeler スト リームを使用すると、ユーザー・インターフェースを表示せずに、バッチ・モードでデータを処理しデー タ・マイニング・タスクを実行することもできます。バッチ・モードを使用すると、ユーザーが操作しない でユーザー・インターフェースが画面に表示されなくても、長時間のタスクや反復タスクが実行されるよう になります。

バッチ・モードだけで IBM SPSS Modeler を実行するお客様のために、IBM SPSS Modeler Batch は通常 のユーザー・インターフェースにアクセスせずに IBM SPSS Modeler の完全な分析能力のサポートを提供 する特別バージョンの製品です。バッチ・モードを使用するには、IBM SPSS Modeler Server ライセンス が必要です。

バッチ・モードに適したタスクの例は次のとおりです。

- v 時間がかかるモデリングの試行をバックグラウンドで実行する場合
- v あらかじめ設定した時間にストリームを実行する (例えば、コンピューターに多大な負荷がかかっても他 に影響のない夜間に実行する) 場合
- 大量のデータに対して、データの事前処理ストリームを実行する (例えばバックグラウンドや夜間に実行 する) 場合
- 月次レポートの作成など、定期的に実行するタスク
- ストリームを、スコアリング エンジン機能などの他のプロセスに埋め込まれた一部として実行する場合

注: IBM SPSS Modeler の操作は、適切なオペレーティング・システムのコマンドやユーティリティー (例: Windows NT の at コマンド) を使用して、バッチ・モードでスケジュールすることができます。

#### バッチ・モードでの作業

通常、バッチ・モードでは、次のような作業を行います。

- 1. clemb コマンドを使用して、IBM SPSS Modeler をバッチ・モードで起動します。
- 2. サーバーへ接続します。
- 3. 既存のストリームまたはスクリプト・ファイルをロードします。
- 4. ストリームまたはスクリプトを実行します。

実行が完了したら、バッチ・モードのデフォルトで生成されるログ・ファイルを調べたり、グラフ、出力ノ ード、およびモデルを表示することができます。これらの作業の詳細は、次の各項目を参照してください。

#### ソフトウェアの起動

オペレーティング・システムのコマンド・ラインを使用し、次のようにして IBM SPSS Modeler を起動で きます。

1. IBM SPSS Modeler がインストールされているコンピューターで、DOS つまりコマンド・プロンプト・ ウィンドウを開きます。

<span id="page-13-0"></span>2. IBM SPSS Modeler インターフェースをインタラクティブ・モードで起動するには、modelerclient コ マンドを入力し、続いて例えば次のような必要な引数を入力します。

modelerclient -stream report.str -execute

使用可能な引数 (フラグ) により、サーバーへの接続、ストリームのロード、スクリプトの実行、または必 要に応じて他のパラメーターの指定を行うことができます。

#### コマンド・ライン引数の使用

IBM SPSS Modeler を使用して、バッチ・モードでストリームやスクリプトなどのファイルを開いて実行す るには、ソフトウェアを起動する初期コマンド (clemb) を変更する必要があります。次のような作業を行 うための、さまざまなコマンド・ライン引数を利用することができます。この引数は、フラグとも呼ばれま す。

- v サーバーに接続する。
- ストリーム、スクリプト、モデル、ステート、プロジェクト、および出力ファイルをロードする。(ラ イセンス供与された IBM SPSS Collaboration and Deployment Services Repository がある場合は、リポジ トリーに接続してそこからオブジェクトをロードできます。)
- v ログ・ファイル・オプションを指定する。
- v IBM SPSS Modeler で使用するデフォルト・ディレクトリーを指定する。

これらの操作を実行するには、clemb コマンドに追加されたフラグを使用する必要があります。フラグ は、-flag の形式で指定します。引数自身の前には、ハイフンを付けます。例えば、フラグ -server を初 期の引数 clemb と組み合わせて使用すると、他のフラグ・オプションで指定されたサーバーに接続しま す。

clemb コマンドには、ストリームをバッチ・モードでロードして実行するために、-server、-stream およ び -execute のような、他のいくつかの起動フラグを組み合わせることができます。次のコマンドは、ユー ザー・インターフェースを表示せずに、ストリーム *report\_j.str* をロードして実行します。

clemb -server -hostname myserver -port 80 -username dminer -password 1234 -stream report.str -execute

コマンド・ライン引数の完全なリストについては、 11 ページの『第 3 [章 コマンド・ライン引数』を](#page-16-0)参照 してください。

- v また、IBM SPSS Modeler のステートとスクリプトも、それぞれ -state フラグと -script フラグを 使用して、この方法で実行できます。各項目ごとに適切なフラグを指定すれば、複数のステートやスト リームをロードすることができます。
- v 複数の引数を 1 つのコマンド・ファイルにまとめ、@ 記号を使用して起動時に指定することができま す。 詳しくは、 15 [ページの『複数の引数の組み合わせ』の](#page-20-0)トピックを参照してください。

#### バッチ・モードのログ・ファイル

バッチ・モードを実行すると、ログ・ファイルが生成されます。デフォルトでは、このログ・ファイル名は *clem\_batch.log* ですが、-log フラグを使用して別の名前を指定することができます。例えば次のコマンド は、*report\_j.str* をバッチ・モードで実行し、ログ情報を *report.log* に出力します。

clemb -server -hostname myserver -port 80 -username dminer -password 1234 -stream report.str -execute -log report.log

<span id="page-14-0"></span>通常、ログ・ファイルは同じ名前の既存のファイルに上書きされます。ただし、-appendlog フラグを使用 すると、上書きする代わりに IBM SPSS Modeler で既存のログ・ファイルに追加することができます。ま た、-nolog フラグを使用すると、ログの記録を完全に中止することもできます。

注 *:* ログ記録用の引数は、バッチ・モードで実行する場合にだけ利用できます。

#### バッチ・モードのスクリプト

もっとも単純なバッチ・モードでの IBM SPSS Modeler ストリームの実行は、前述したコマンド・ライン 引数を使用して 1 回に 1 つずつ行われます。指定されたストリームは、ノード・パラメーターを大幅に変 更することなく実行されます。この方法は、月次解約レポートまたは月次解約予測などの自動化には利用で きますが、熟達したデータ・マイニングの専門家が求めるような、より複雑で詳細なプロセスを処理するこ とはできません。

例えば、ある金融機関がさまざまなデータやモデリング・パラメーターを使用していくつかのモデルを構築 し、別のデータ・セットに対してそのモデルを検定し、その結果に関するレポートを生成する場合を考えて みましょう。この処理では、ストリームの修正と、ノードの生成、削除作業を繰り返し行う必要があるた め、処理を自動化するにはスクリプトを使用する必要があります。スクリプトを使用すると、本来はユーザ ーの介入が必要な複雑な処理を自動化して、バッチ・モードで実行することができます。

#### スクリプトをバッチ・モードで実行するには

1. clemb コマンドに -script フラグを付けて、実行するスクリプトの名前を指定します。

2. また、上の引数に -execute フラグを使用して、指定したスクリプトを実行します。このコマンドを利 用すると、スタンドアロン・スクリプト全体が実行されます。

例えば、データ・ウェアハウスの出力として保存される Churn Score を生成するモデルを実行するスクリ プトをロードして実行するには、次のコマンドを使用します。

clemb -server -hostname myserver -port 80 -username dminer -password 1234 -script clemscript.txt -execute

#### バッチ・モードでのパラメーターの使用

バッチ・モードでのストリームの実行結果を変更するには、 IBM SPSS Modeler を起動するコマンド・ラ インにパラメーターを指定します。パラメーターには、直接 CLEM 式内で使われる単純なパラメーター と、ストリーム内のノードの設定を修正するために使用するスロット・パラメーターがあります。

例えば次のストリームは、ファイルからデータのサブセットを選択し、それをニューラル・ネットワークに 渡して、結果をファイルに送信します。

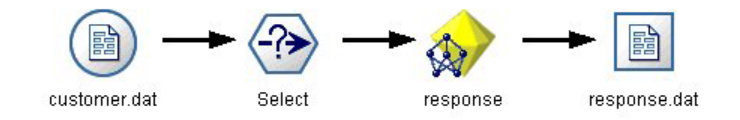

図 *1.* ユーザー・インターフェースのストリーム操作

フィールド *Month* の値によって、選択されるデータが決まります。条件抽出ノードの式は次のようになり ます。

Month  $==$  '\$P-mth'

<span id="page-15-0"></span>同じストリームをバッチ・モードで実行する場合、次のようにコマンド・ラインでパラメーター *m* の値を 設定して、適切な月を選択します。

clemb -server -hostname myserver -port 80 -username dminer -password 1234 -stream predict.str -Pmth=Jan -execute

注: コマンド・ライン引数で -P フラグは、パラメーターを記述するために使用されます。

場合によっては、コマンド・ラインで必要なストリームの制御を行う際に、スロット・パラメーターを使用 してストリーム内のノードの設定を修正する必要があります。次のようなストリームがあるとします。この ストリームはファイルを読み込み、その内容を処理し、さらにレポートを別のファイルに送信します。

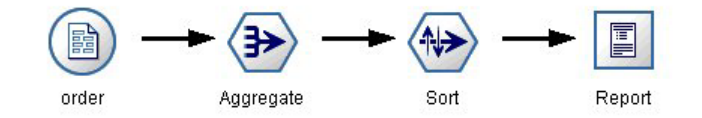

図 *2.* ユーザー・インターフェースのストリーム操作

レポートは月に 1 度生成する必要があり、適切な月のデータを読み込んで、適切な月を示す名前の付いた ファイルにレポートを送信すると仮定します。この場合、ソース・データとレポートのファイル名を設定す ることができます。適切なスロット・パラメーターを設定して、ストリームを実行するコマンドを次に示し ます。

clemb -stream report.str -Porder.full filename=APR orders.dat -Preport.filename=APR\_report.txt -execute

注 *:* このコマンドでは、毎月実行するようにスケジュールするための、オペレーティング・システム固有 のコードは含まれていません。

#### バッチ・モードでの出力の作業

通常、テーブル、グラフ、および図などの視覚的な出力で作業を行うには、ユーザー・インターフェースが 必要になります。バッチ・モードでは、IBM SPSS Modeler のユーザー・インターフェースは起動しないた め、出力オブジェクトはファイルに保存されます。後でユーザー・インターフェースや他のソフトウェアを 利用して、このファイルを参照することができます。ノードで利用できるプロパティー (スロットパラメー ター) を使用して、バッチ・モードで作成された出力オブジェクトの形式やファイル名を制御することがで きます。

#### <span id="page-16-0"></span>第 **3** 章 コマンド・ライン引数

#### ソフトウェアの起動

オペレーティング・システムのコマンド・ラインを使用し、次のようにして IBM SPSS Modeler を起動で きます。

- 1. IBM SPSS Modeler がインストールされているコンピューターで、DOS つまりコマンド・プロンプト・ ウィンドウを開きます。
- 2. IBM SPSS Modeler インターフェースをインタラクティブ・モードで起動するには、modelerclient コ マンドを入力し、続いて例えば次のような必要な引数を入力します。

modelerclient -stream report.str -execute

使用可能な引数 (フラグ) により、サーバーへの接続、ストリームのロード、スクリプトの実行、または必 要に応じて他のパラメーターの指定を行うことができます。

#### コマンド・ライン引数の使用

IBM SPSS Modeler の起動を変更するために、コマンド・ライン引数 (フラグとも呼ばれる) を初期の modelerclient コマンドに追加できます。

複数の種類のコマンド・ライン引数を使用することができます。コマンド・ライン引数については、このセ クションで後述します。

表 *1.* コマンド・ライン引数の種類:

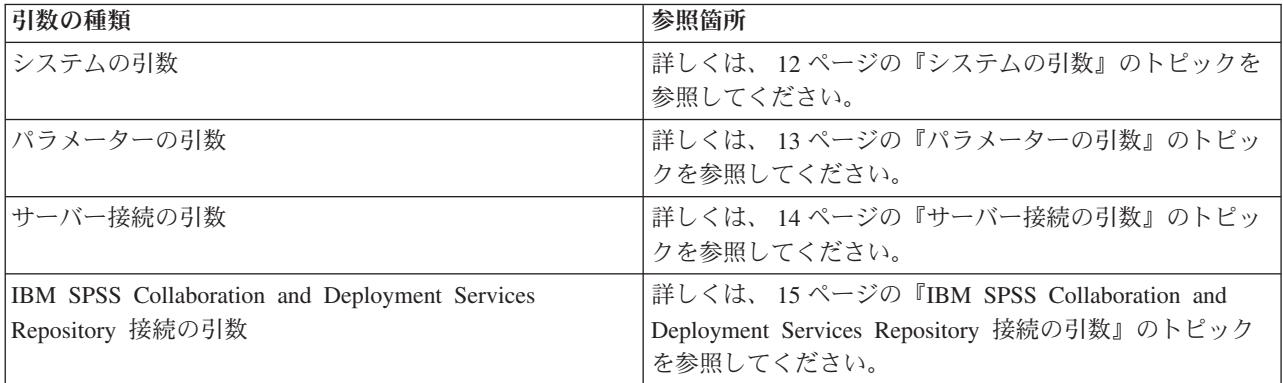

例えば、次のようにして、-server、-stream および -execute のフラグを使用してサーバーに接続し、ス トリームをロードおよび実行できます。

modelerclient -server -hostname myserver -port 80 -username dminer -password 1234 -stream mystream.str -execute

ローカル・クライアントのインストールと競合する場合、サーバー接続の引数は不要です。

スペースを含むパラメーター値は二重引用符で囲むことができます。例えば、次のようになります。 modelerclient -stream mystream.str -Pusername="Joe User" -execute

<span id="page-17-0"></span>また、IBM SPSS Modeler のステートとスクリプトも、それぞれ -state フラグと -script フラグを使用 して、この方法で実行できます。

デバッグ・コマンド・ラインの引数

コマンド・ラインをデバッグするには、modelerclient コマンドを使用し、適切な引数を使用して IBM SPSS Modeler を起動します。これによって、コマンドが予定通りに実行されることを確認できます。ま た、「セッション・パラメーター]ダイアログ・ボックス(「ツール]メニュー、セッション・パラメータ ーの設定)のコマンド・ラインから渡されるパラメーターの値を確認することもできます。

#### システムの引数

ユーザー・インターフェースのコマンド・ラインによる起動で利用できるシステム引数を次の表に示しま す。

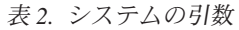

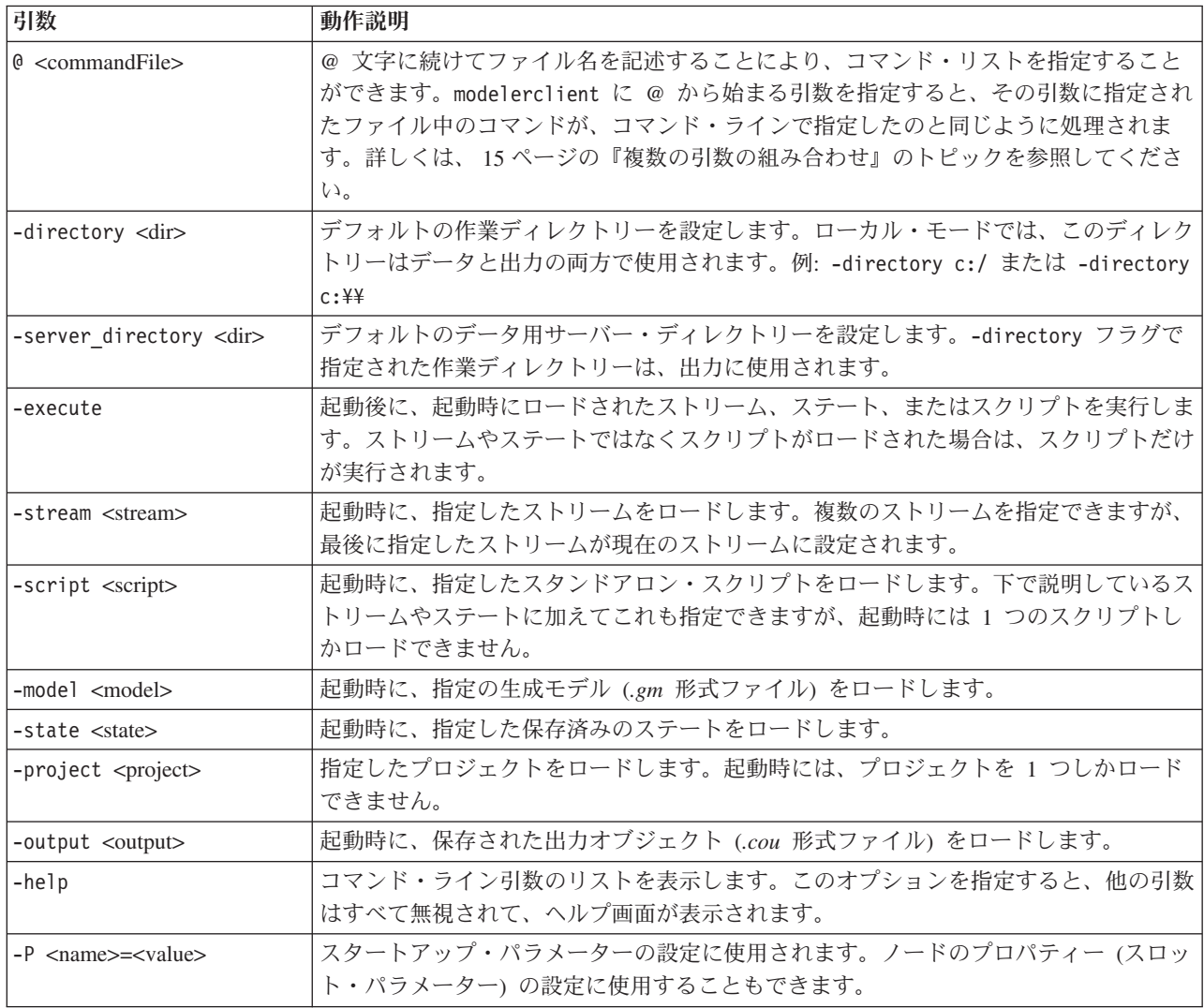

注: ユーザー・インターフェースでデフォルト・ディレクトリーも設定できます。このオプションにアクセ スするには、「ファイル」メニューの「作業ディレクトリーの設定」または「サーバー・ディレクトリーの 設定」を選択します。

<span id="page-18-0"></span>複数ファイルのロード

ロードされた各オブジェクトに対応する引数を繰り返し指定して、起動時にコマンド・ラインから、複数の ストリーム、ステート、および出力をロードすることができます。例えば、*report.str* と *train.str* の 2 種 類のストリームをロード、実行するには、コマンド・ラインに次のコマンドを指定します。

modelerclient -stream report.str -stream train.str -execute

IBM SPSS Collaboration and Deployment Services Repository からのオブジェクトのロード

ファイルまたは IBM SPSS Collaboration and Deployment Services Repository (ライセンスがある場合) から 特定のオブジェクトをロードすることができるため、ファイル名の接頭辞 spsscr: および、オプションで file: (ディスク上のオブジェクト) が IBM SPSS Modeler にオブジェクトの検索場所を示します。上記の 接頭辞は、次のフラグに適用できます。

- -stream
- $\cdot$  -script
- -output
- -model
- -project

接頭辞を使用して、オブジェクトの場所を指定する URI を作成します。例えば、-stream "spsscr:///folder\_1/scoring\_stream.str" のようになります。spsscr: の接頭辞がある場合、IBM SPSS Collaboration and Deployment Services Repository への有効な接続を同じコマンドで指定する必要がありま す。そのため、例えば、フル・コマンドは次のようになります。

modelerclient -spsscr\_hostname myhost -spsscr\_port 8080 -spsscr\_username myusername -spsscr\_password mypassword -stream<sup>-</sup>"spsscr:///folder 1/scoring\_stream.str" -execute

コマンド・ラインから URI を使用する必要がある ことに注意してください。単純な、REPOSITORY\_PATH はサポートされていません (その場合は、スクリプト内でのみ作動します)。

#### パラメーターの引数

IBM SPSS Modeler のコマンド・ライン実行時に、パラメーターをフラグとして使用することができます。 コマンド・ラインの引数に -P フラグを使用して、-P <*name*>=<*value*> の形式でパラメーターを表すこと ができます。

パラメーターは、次のいずれかになります。

- v 単純なパラメーター(または、CLEM 式で直接使用されるパラメーター)。
- スロット・パラメーター、ノードのプロパティーと呼ばれることもあります。これらのパラメーター は、ストリーム中のノードの設定を変更するために使用されます。
- v IBM SPSS Modeler の起動を変更するために用いられる、コマンド・ライン・パラメーター。

例えば、データ・ソースのユーザー名とパスワードを、次のようにコマンド・ラインのフラグとして指定す ることができます。

modelerclient -stream response.str -P:databasenode.datasource={"ORA 10gR2", user1, mypsw, true}

形式は、databasenode ノード・プロパティーの datasource パラメーターの形式と同じです。

#### <span id="page-19-0"></span>サーバー接続の引数

-server フラグは、IBM SPSS Modeler にパブリック・サーバーに接続するよう指示し、-hostname、 use ssl、-port、-username、-password および -domain のフラグを使用して、IBM SPSS Modeler にパブ リック・サーバーに接続する方法を指示します。-server 引数が指定されていない場合、デフォルト・サー バーが使用されます。

例

パブリック・サーバーに接続するには

modelerclient -server -hostname myserver -port 80 -username dminer -password 1234 -stream mystream.str -execute

サーバー・クラスターに接続するには

modelerclient -server -cluster "QA Machines" ¥ -spsscr hostname pes host -spsscr port 8080 ¥ -spsscr\_username asmith -spsscr\_epassword xyz

サーバー・クラスターに接続するには、IBM SPSS Collaboration and Deployment Services を使用した Coordinator of Processes が必要です。したがって、-cluster 引数をリポジトリー接続オプション (spsscr \*) と組み合わせて使用する必要があります。詳しくは、 15 ページの『[IBM SPSS Collaboration](#page-20-0) [and Deployment Services Repository](#page-20-0) 接続の引数』のトピックを参照してください。

表 *3.* サーバー接続の引数:

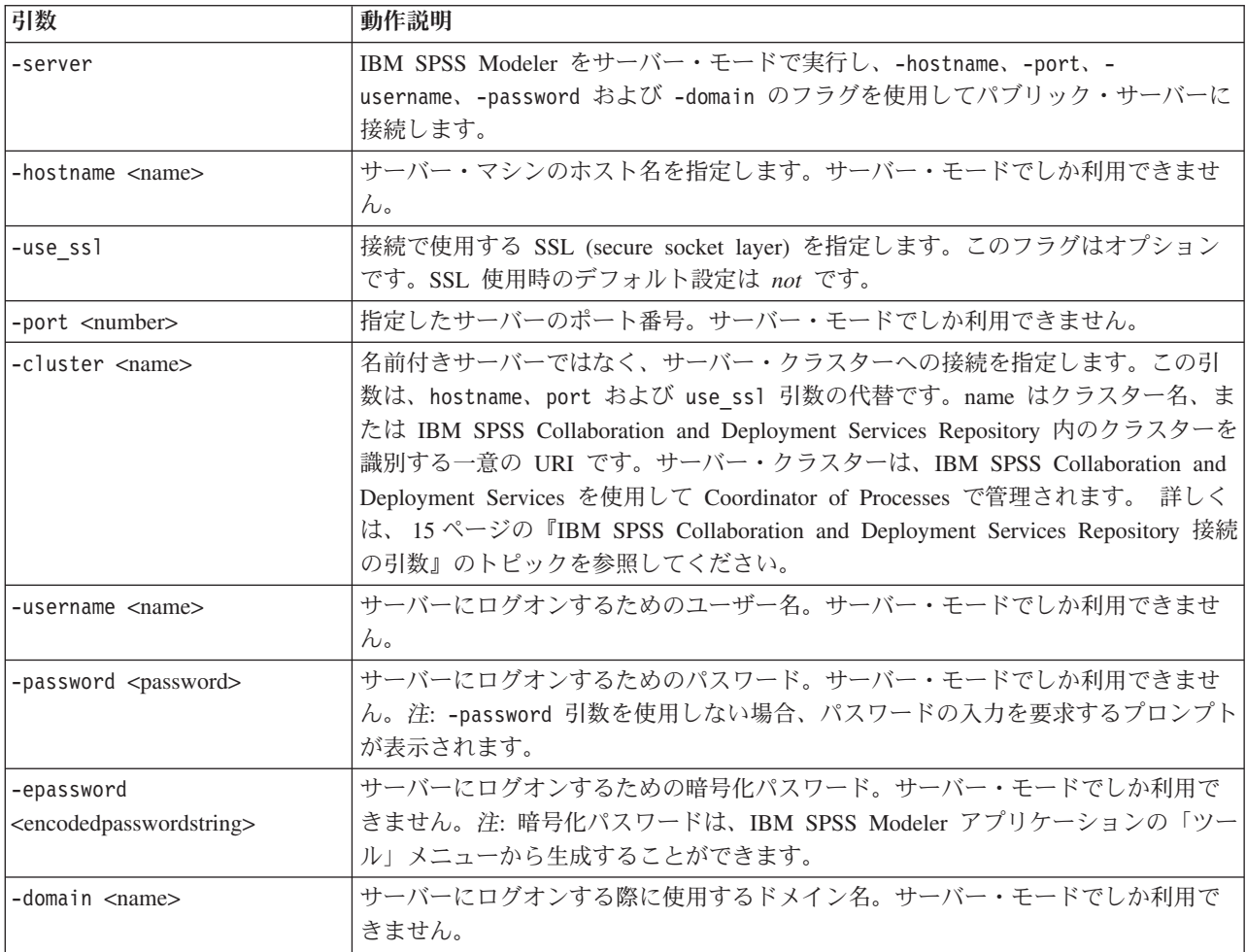

<span id="page-20-0"></span>表 *3.* サーバー接続の引数 *(*続き*)*:

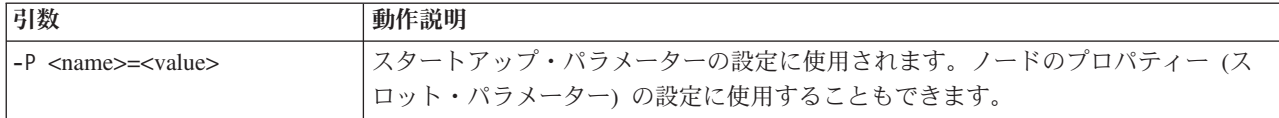

#### **IBM SPSS Collaboration and Deployment Services Repository** 接続の 引数

注: IBM SPSS Collaboration and Deployment Services リポジトリーにアクセスするには、別途ライセンス が必要です。詳しくは、<http://www.ibm.com/software/analytics/spss/products/deployment/cds/> を参照してくださ い。

コマンド・ラインを経由して IBM SPSS Collaboration and Deployment Services でオブジェクトを保存した り取り出したりするには、IBM SPSS Collaboration and Deployment Services Repositoryに有効な接続を指定 する必要があります。例えば、次のようにします。

modelerclient -spsscr\_hostname myhost -spsscr\_port 8080 -spsscr\_username myusername -spsscr\_password mypassword -stream "spsscr:///folder 1/scoring stream.str" -execute

接続を設定するために使用できる引数の一覧を次の表に示します。

| 引数                                                | 動作説明                                                                                                    |
|---------------------------------------------------|----------------------------------------------------------------------------------------------------|
| -spsscr hostname <ホスト名または IP<br>アドレス>             | IBM SPSS Collaboration and Deployment Services Repository がインストー<br>ルされているサーバーのホスト名または IP アドレスです。                                                                |
| -spsscr port <number></number>                    | IBM SPSS Collaboration and Deployment Services Repository が接続を承認<br>したポート番号です(通常、8080 がデフォルト値)。                                                                  |
| -spsscr use ssl                                   | 接続で使用する SSL (secure socket layer) を指定します。このフラグはオ<br>プションです。SSL 使用時のデフォルト設定は not です。                                                                              |
| -spsscr username <name></name>                    | IBM SPSS Collaboration and Deployment Services Repository にログオンす<br>るためのユーザー名。                                                                                   |
| -spsscr password <password></password>            | IBM SPSS Collaboration and Deployment Services Repository にログオンす<br>るためのパスワード。                                                                                   |
| -spsscr_epassword <encoded password=""></encoded> | IBM SPSS Collaboration and Deployment Services Repository にログオンす<br>るためのエンコードされたパスワード。                                                                           |
| -spsscr domain <name></name>                      | IBM SPSS Collaboration and Deployment Services Repository にログオンす<br>る際に使用するドメイン名。このフラグはオプションです。LDAP または<br>Active Directory を使用してログオンしない限り、このフラグは使用しな<br>いでください。 |

表 *4. IBM SPSS Collaboration and Deployment Services Repository* 接続の引数

#### 複数の引数の組み合わせ

複数の引数を記述したコマンド・ファイルを作成し、起動時に @ 記号に続けてそのファイル名を指定する ことができます。こうすることによって、コマンド・ラインによる起動を短縮し、OS によるコマンド長の 制限に関する問題を解決することができます。例えば、次の起動コマンドは <commandFileName> によって 参照されるファイルに指定されている引数を使用します。

modelerclient @<commandFileName>

ファイル名やコマンド・ファイルへのパスにスペースがある場合は、以下のようにして引用符で囲みます。 modelerclient @ "C:¥Program Files¥IBM¥SPSS¥Modeler¥*nn*¥scripts¥my\_command\_file.txt"

このコマンド・ファイルには、スタートアップ時に個別に指定していたすべての引数を記述することができ ます。以下に例を示します。

-stream report.str -Porder.full filename=APR orders.dat -Preport.filename=APR\_report.txt -execute

コマンド・ファイルを記述して、コマンド・ファイル名を指定する場合の制限事項を次に示します。

- v 1 行につき 1 つの引数またはコマンドを記述する必要があります。
- v コマンド・ファイル内に、@CommandFile 引数を組み込まないでください。

### <span id="page-22-0"></span>特記事項

本情報は全世界で提供する製品およびサービスについて作成したものです。

本書に記載の製品、サービス、または機能が日本においては提供されていない場合があります。日本で利用 可能な製品、サービス、および機能については、日本 IBM の営業担当員にお尋ねください。本書で IBM 製品、プログラム、またはサービスに言及していても、その IBM 製品、プログラム、またはサービスのみ が使用可能であることを意味するものではありません。これらに代えて、IBM の知的所有権を侵害するこ とのない、機能的に同等の製品、プログラム、またはサービスを使用することができます。ただし、IBM 以外の製品とプログラムの操作またはサービスの評価および検証は、お客様の責任で行っていただきます。

IBM は、本書に記載されている内容に関して特許権 (特許出願中のものを含む) を保有している場合があ ります。本書の提供は、お客様にこれらの特許権について実施権を許諾することを意味するものではありま せん。実施権についてのお問い合わせは、書面にて下記宛先にお送りください。

〒103-8510 東京都中央区日本橋箱崎町19番21号 日本アイ・ビー・エム株式会社 法務・知的財産 知的財産権ライセンス渉外

以下の保証は、国または地域の法律に沿わない場合は、適用されません。 IBM およびその直接または間接 の子会社は、本書を特定物として現存するままの状態で提供し、商品性の保証、特定目的適合性の保証およ び法律上の瑕疵担保責任を含むすべての明示もしくは黙示の保証責任を負わないものとします。国または地 域によっては、法律の強行規定により、保証責任の制限が禁じられる場合、強行規定の制限を受けるものと します。

この情報には、技術的に不適切な記述や誤植を含む場合があります。本書は定期的に見直され、必要な変更 は本書の次版に組み込まれます。IBM は予告なしに、随時、この文書に記載されている製品またはプログ ラムに対して、改良または変更を行うことがあります。

本書において IBM 以外の Web サイトに言及している場合がありますが、便宜のため記載しただけであ り、決してそれらの Web サイトを推奨するものではありません。それらの Web サイトにある資料は、こ の IBM 製品の資料の一部ではありません。それらの Web サイトは、お客様の責任でご使用ください。

IBM は、お客様が提供するいかなる情報も、お客様に対してなんら義務も負うことのない、自ら適切と信 ずる方法で、使用もしくは配布することができるものとします。

本プログラムのライセンス保持者で、(i) 独自に作成したプログラムとその他のプログラム (本プログラム を含む) との間での情報交換、および (ii) 交換された情報の相互利用を可能にすることを目的として、本 プログラムに関する情報を必要とする方は、下記に連絡してください。

IBM Software Group ATTN: Licensing 200 W. Madison St. Chicago, IL; 60606 U.S.A.

<span id="page-23-0"></span>本プログラムに関する上記の情報は、適切な使用条件の下で使用することができますが、有償の場合もあり ます。

本書で説明されているライセンス・プログラムまたはその他のライセンス資料は、IBM 所定のプログラム 契約の契約条項、IBM プログラムのご使用条件、またはそれと同等の条項に基づいて、IBM より提供され ます。

この文書に含まれるいかなるパフォーマンス・データも、管理環境下で決定されたものです。そのため、他 の操作環境で得られた結果は、異なる可能性があります。一部の測定が、開発レベルのシステムで行われた 可能性がありますが、その測定値が、一般に利用可能なシステムのものと同じである保証はありません。さ らに、一部の測定値が、推定値である可能性があります。実際の結果は、異なる可能性があります。お客様 は、お客様の特定の環境に適したデータを確かめる必要があります。

IBM 以外の製品に関する情報は、その製品の供給者、出版物、もしくはその他の公に利用可能なソースか ら入手したものです。 IBM は、それらの製品のテストは行っておりません。したがって、他社製品に関す る実行性、互換性、またはその他の要求については確証できません。 IBM 以外の製品の性能に関する質問 は、それらの製品の供給者にお願いします。

IBM の将来の方向または意向に関する記述については、予告なしに変更または撤回される場合があり、単 に目標を示しているものです。

本書には、日常の業務処理で用いられるデータや報告書の例が含まれています。より具体性を与えるため に、それらの例には、個人、企業、ブランド、あるいは製品などの名前が含まれている場合があります。こ れらの名称はすべて架空のものであり、名称や住所が類似する企業が実在しているとしても、それは偶然に すぎません。

この情報をソフトコピーでご覧になっている場合は、写真やカラーの図表は表示されない場合があります。

#### 商標

IBM、IBM ロゴおよび ibm.com は、世界の多くの国で登録された International Business Machines Corporation の商標です。他の製品名およびサービス名等は、それぞれ IBM または各社の商標である場合 があります。現時点での IBM の商標リストについては、<http://www.ibm.com/legal/copytrade.shtml> をご覧く ださい。

インテル、Intel、Intel ロゴ、Intel Inside、Intel Inside ロゴ、Centrino、Intel Centrino ロゴ、 Celeron、Xeon、Intel SpeedStep、Itanium、および Pentium は、Intel Corporation または子会社の米国および その他の国における商標または登録商標です。

Linux は、Linus Torvalds の米国およびその他の国における登録商標です。

Microsoft、Windows、Windows NT および Windows ロゴは、Microsoft Corporation の米国およびその他の 国における商標です。

UNIX は The Open Group の米国およびその他の国における登録商標です。

Java およびすべての Java 関連の商標およびロゴは Oracle やその関連会社の米国およびその他の国におけ る商標または登録商標です。

### <span id="page-24-0"></span>索引

日本語, 数字, 英字, 特殊文字の 順に配列されています。なお, 濁 音と半濁音は清音と同等に扱われ ています。

### [ア行]

[アプリケーションの例](#page-8-0) 3

### [カ行]

コマンド・ライン [パラメーター](#page-18-0) 13 [引数のリスト](#page-17-0) 1[2, 14](#page-19-0)[, 15](#page-20-0) [複数の引数](#page-20-0) 15 [IBM SPSS Modeler](#page-13-0) の実行 [8, 11](#page-16-0)

## [サ行]

サーバー [コマンド・ラインの引数](#page-19-0) 14 システム [コマンド・ラインの引数](#page-17-0) 12 スクリプト [バッチ・モード](#page-14-0) 9 ストリーム [スケジューリング](#page-12-0) 7 セキュリティー [暗号化パスワード](#page-19-0) 14

## [ハ行]

```
パスワード
  暗号化 14
バッチ・モード
  スクリプト 9
  ストリームのスケジューリング 7
  パラメーター 9
  引数の使用 8
  ログ 8
  output 10
引数
  コマンド・ライン 15
  サーバー接続 14
  システム 12
  IBM SPSS Collaboration and
   Deployment Services Repository の接
   続 15
```
フラグ [コマンド・ラインの引数](#page-13-0) [8, 11](#page-16-0) [複数のフラグの組み合わせ](#page-20-0) 15 [文書](#page-8-0) 3

[ラ行]

例 [アプリケーション ガイド](#page-8-0) 3 [概要](#page-10-0) 5 [ログ・ファイル](#page-13-0) 8

#### **I**

IBM SPSS Collaboration and Deployment Services Repository [コマンド・ラインの引数](#page-20-0) 15 [IBM SPSS Modeler 1](#page-6-0) [コマンド・ラインからの実行](#page-13-0) [8, 11](#page-16-0) [文書](#page-8-0) 3 [IBM SPSS Modeler Server 2](#page-7-0)

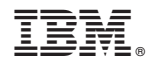

Printed in Japan